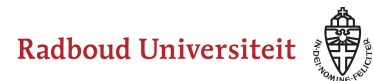

Werkinstructies

## **Hoe download ik resultaten?**

Nadat je een presentatie hebt gegeven met Wooclap, kun je de resultaten van je vragen exporteren naar PDF of Excel, zodat je die data kunt gebruiken in je werk.

• Open het evenement waarvan je de resultaten wilt exporteren

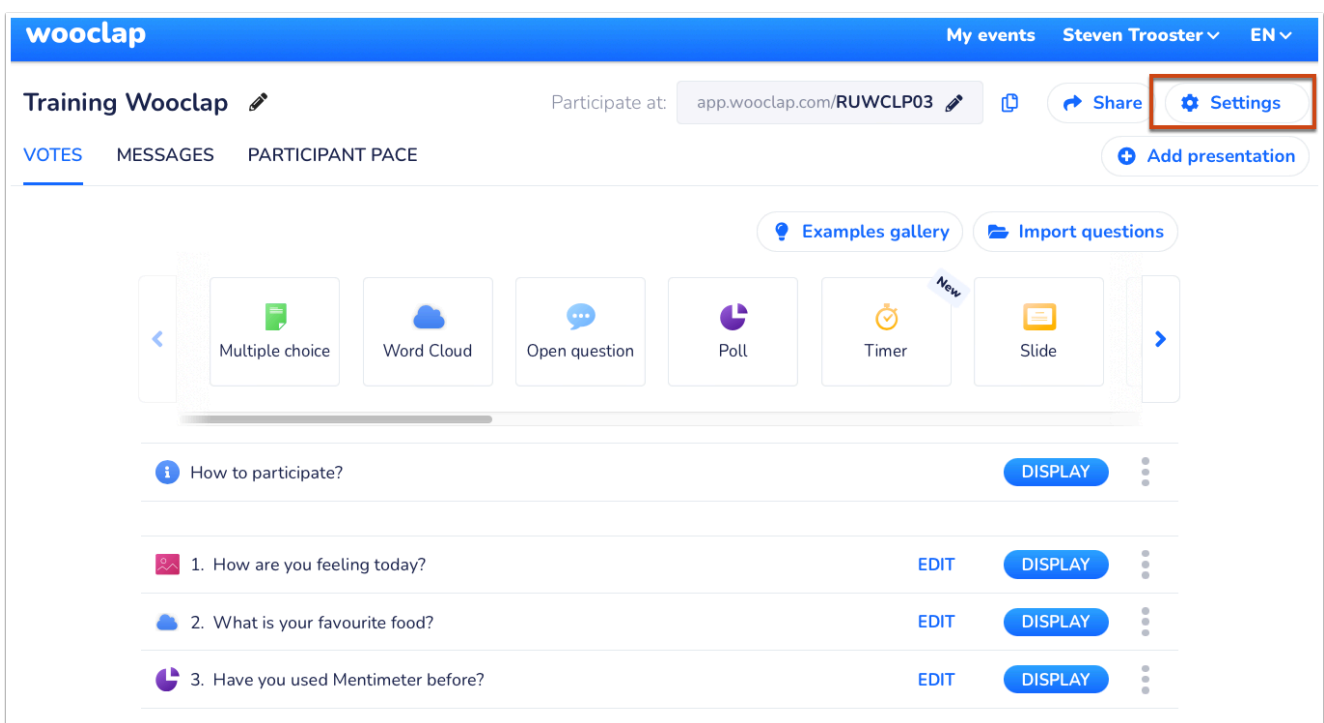

• Klik op **Settings** 

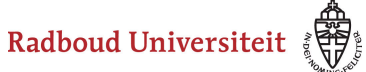

## Werkinstructies

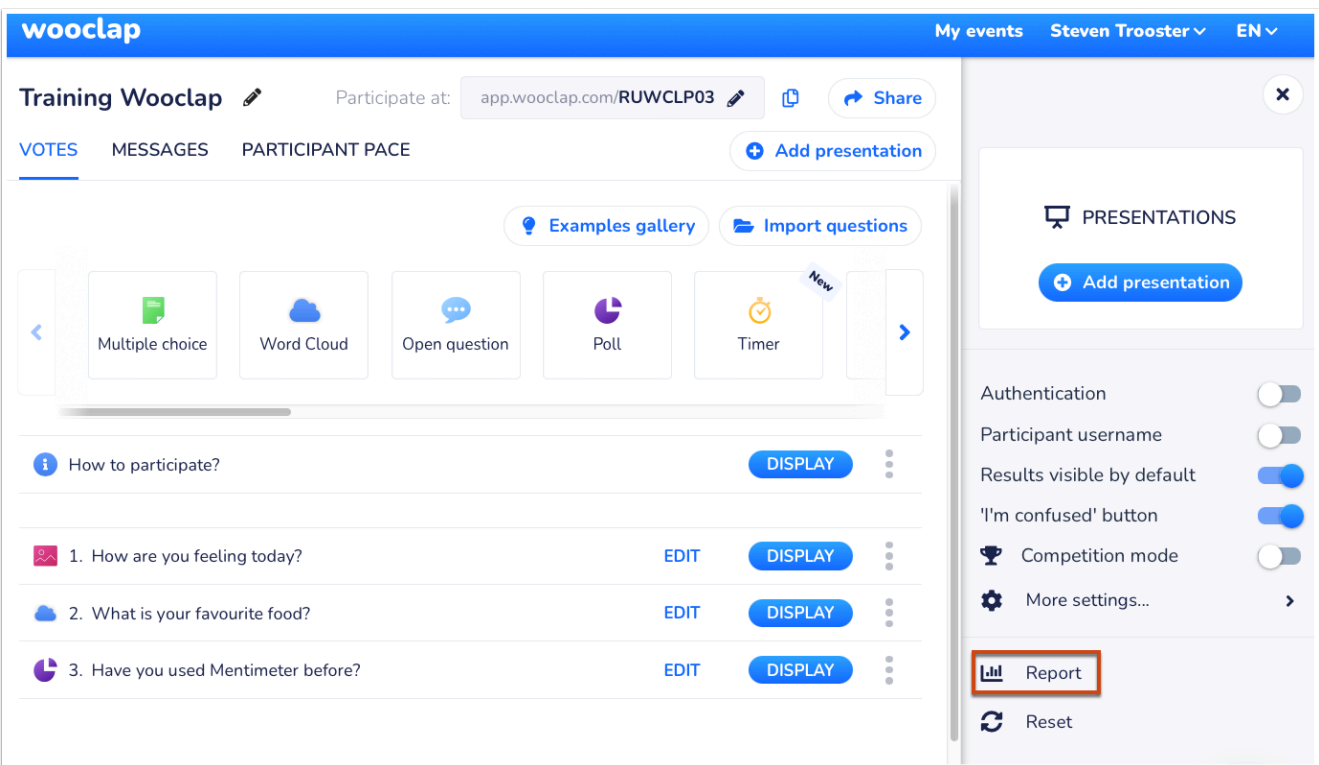

• Klik op **Report** 

[Hier](https://docs.wooclap.com/en/articles/674961-how-to-download-or-export-an-event-s-results) lees je meer over de mogelijkheden van rapportages.